**Circolare n. 255**

**Milano, 3 giugno 2024**

## **AGLI STUDENTI E ALLE STUDENTESSE CLASSI TERZE, QUARTE E QUINTE AI DOCENTI ALLE FAMIGLIE**

**p.c. ALLA SEGRETERIA DIDATTICA ALLA D.S.G.A.**

## **OGGETTO: PIATTAFORMA UNICA – INSERIMENTO CERTIFICAZIONI ED ATTIVITA' SCOLASTICHE**

Gli studenti delle classi terze, quarte e quinte sono invitati ad indicare sul Registro Elettronico, entro la fine delle lezioni, le attività scolastiche e le certificazioni informatiche e linguistiche conseguite nell'anno scolastico in corso.

In particolare, gli studenti accedono alla funzione da Classeviva web (la funzione non è disponibile sull'app), menù "*Certificazioni - Gestione certificazioni e attività*".

In tale sezione, occorre cliccare in alto a destra sull'icona verde **+** , e selezionare "*Attività*" - per inserire una o più attività fra quelle indicate - oppure "*Certificazione*" - per inserire i riferimenti di una certificazione informatica o linguistica.

In tutti i casi è sufficiente compilare i dati, senza caricare allegati.

Una volta inserite le attività e le certificazioni, queste resteranno "*in attesa di approvazione*" da parte del coordinatore di classe.

I coordinatori di classe approveranno gli inserimenti prima dell'inizio dello scrutino, dalla funzione "*Scrutinionline -> Certificazioni - Gestione certificazioni*" e "*Scrutinionline -> Attività - Gestione attività*": in entrambe le aree troveranno certificazioni ed attività inserite, e le potranno approvare con l'apposito menù a tendina.

Attività e certificazioni inserite saranno poi trasmesse a SIDI a conclusione degli scrutini, e da qui sincronizzate sulla piattaforma UNICA.

Si raccomanda di non duplicare gli inserimenti:

- PCTO e modulo di orientamento: sono inseriti esclusivamente dalla scuola
- Certificazioni informatiche e linguistiche: sono inserite dagli studenti, alternativamente, sul Registro Elettronico oppure direttamente sulla piattaforma Unica;

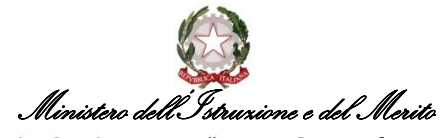

I. I.S. "SALVADOR ALLENDE" Liceo Scientifico – Liceo Classico Sezione associata – I.T. E. "PIETRO CUSTODI" Amministrazione Finanza & Marketing – Sistemi Informativi aziendali Via Ulisse Dini, 7 – 20142 MILANO Tel. 02.8461607 - fax 02.89532097 - C.F. 80124490154 – MIIS02200C [www.allendecustodi.edu.it;](http://www.allendecustodi.edu.it/) Email[: miis02200c@istruzione.it](mailto:miis02200c@istruzione.it) ; **PEC**: [miis02200c@pec.istruzione.it](mailto:miis02200c@pec.istruzione.it)

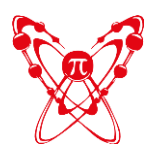

## **ISTITUTO DI ISTRUZIONE SUPERIORE "SALVADOR ALLENDE" – MILANO**

- attività scolastiche: inserite dagli studenti esclusivamente tramite sul Registro Elettronico, e saranno trasmesse dalla scuola in piattaforma successivamente alla pubblicazione della pagella
- attività extrascolastiche: possono essere inserite esclusivamente dagli studenti direttamente sulla piattaforma UNICA.

Si allega un breve tutorial.

**In caso di dubbio, gli studenti potranno rivolgersi al proprio tutor per l'orientamento.**

 **La DIRIGENTE SCOLASTICA Dott.ssa Cristina Magnoni** Firma autografa sostituita a mezzo stampa ai sensi dell'art. 3, comma 2, del D.Lgs. 39/93

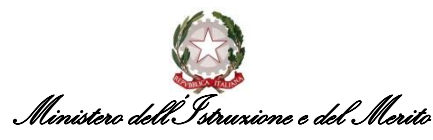

I. I.S. "SALVADOR ALLENDE" Liceo Scientifico – Liceo Classico Sezione associata – I.T. E. "PIETRO CUSTODI" Amministrazione Finanza & Marketing – Sistemi Informativi aziendali Via Ulisse Dini, 7 – 20142 MILANO Tel. 02.8461607 - fax 02.89532097 - C.F. 80124490154 – MIIS02200C [www.allendecustodi.edu.it;](http://www.allendecustodi.edu.it/) Email[: miis02200c@istruzione.it](mailto:miis02200c@istruzione.it) ; **PEC**: [miis02200c@pec.istruzione.it](mailto:miis02200c@pec.istruzione.it)